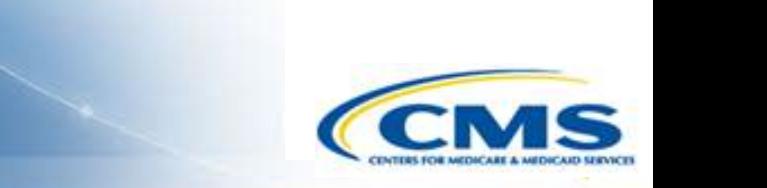

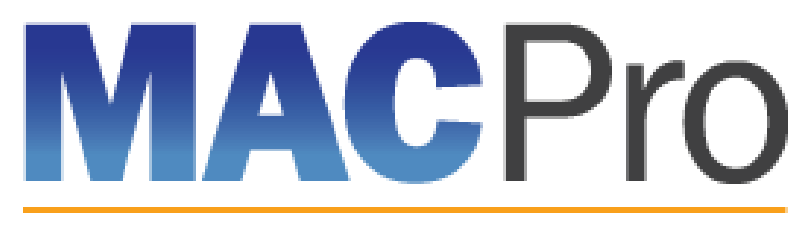

Medicaid & CHIP Program System

# **Medicaid and CHIP Program (MACPro) System**

Health Home State Plan Amendment (SPA) State Roles Training May 2016

#### **What is MACPro?**

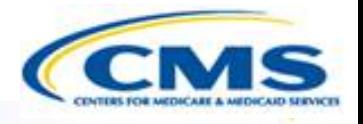

◆ What is MACPro?

- MACPro Health Home State Plan Amendment (SPA)
- ◆ Conversion from MMDL to MACPro
- ◆ MACPro Health Home SPA User Roles
- ◆ MACPro State Health Home SPA Workflow
- ◆ How Do I Get Access to MACPro?
- ◆ Help Desk and Technical Assistance
- What's Next?
- **♦ Questions**

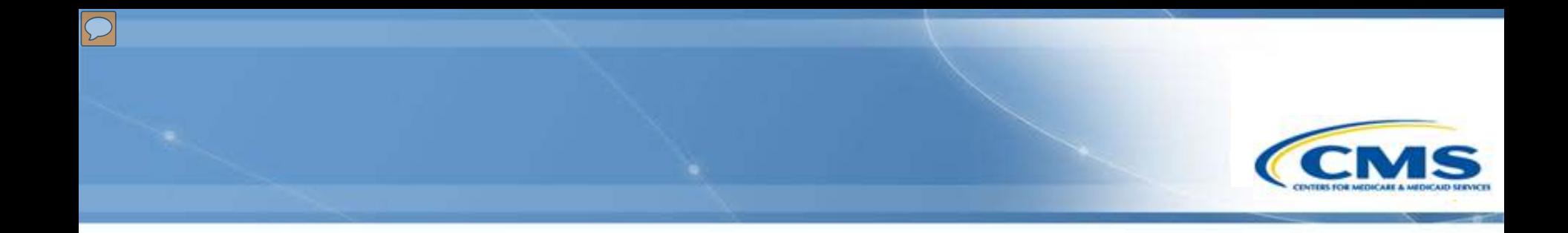

# **What is MACPro?**

#### **What is MACPro?**

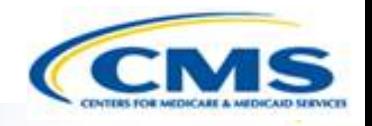

- A web-based system for the submission, review, disposition, and management support of Medicaid and CHIP initiatives
	- ◆ State Plan Amendments (SPA)
	- Quality Measures Reporting
	- **Waivers**
	- ◆ Demonstrations
	- ◆ Advance Planning Documents
- Will eventually replace the Medicaid Model Data Lab (MMDL) and paper-based process of submitting and reviewing Health Home SPAs

#### **Background on MACPro**

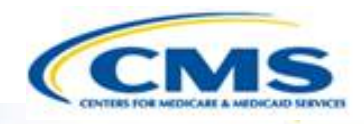

- Why is MACPro being implemented?
	- To improve the state reporting and federal review processes, federal program management, and transparency
	- ◆ To support data-driven decision making for Medicaid and CHIP programs through online access to data and information

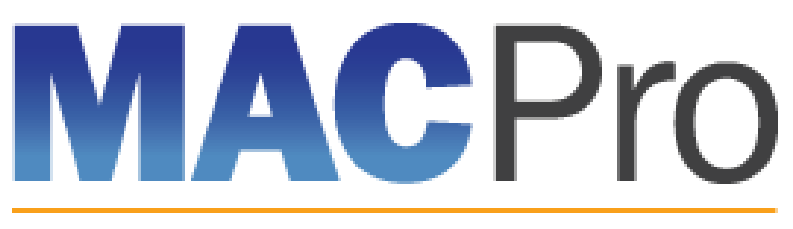

Medicaid & CHIP Program System

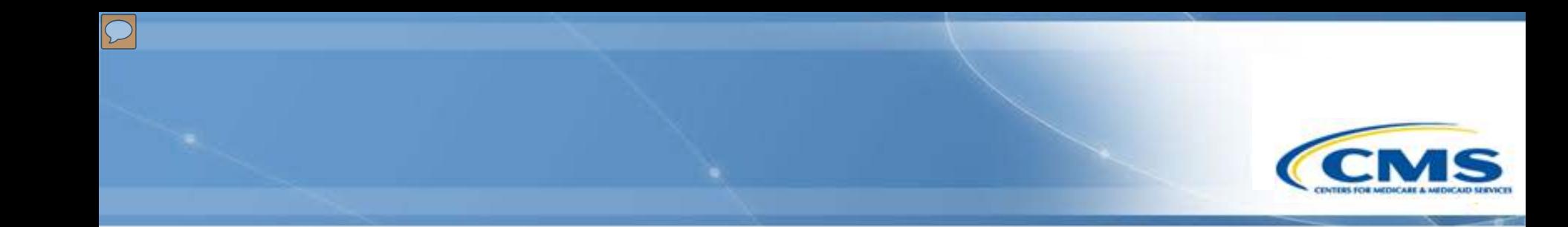

# **MACPro Health Home SPA Rollout Plan**

#### **MACPro Health Home SPA Rollout Plan**

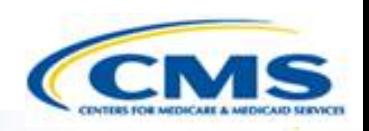

#### **Health Home SPA Release**

Trainings will cover:

- Available roles in MACPro
- ◆ How to get access to MACPro
- ◆ How to submit SPAs
- ◆ CMS review and approval process

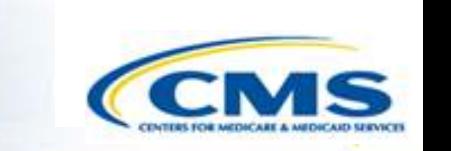

# **Conversion from Medicaid Model Data Lab (MMDL) to MACPro**

### **Conversion from MMDL to MACPro**

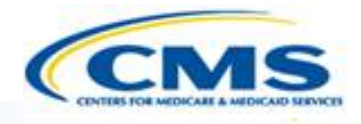

- ◆ The data in MMDL from approved Health Homes SPAs will be copied into the MACPro Health Homes template, for states to use as the basis for future amendments
	- Except where the MMDL and MACPro templates differ, states will find the MACPro screens prepopulated with the currently approved information
- The official and complete copy of all Health Homes SPAs approved in MMDL may be viewed in MACPro as PDFs
- ◆ Health Homes SPAs currently being processed in MMDL will be completed in MMDL
- ◆ As of May 2, 2016, all new SPA actions should be made in MACPro
- When subsequent SPAs are submitted and approved in MACPro, they become the official record of the Health Homes program

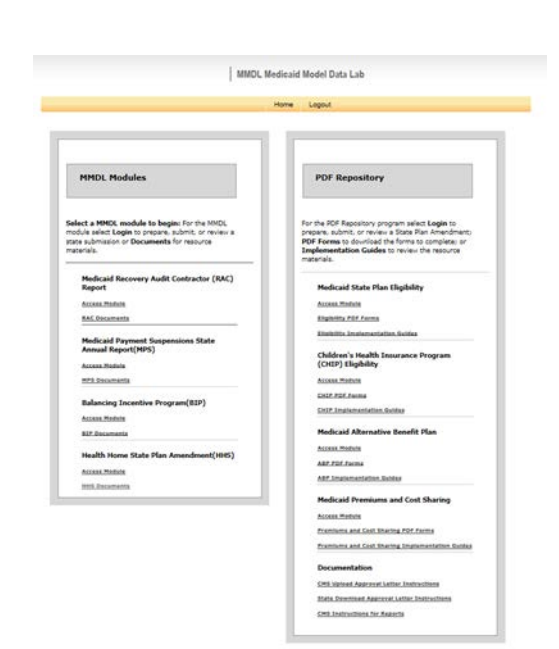

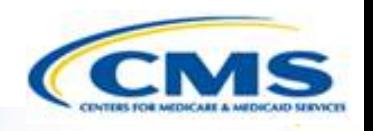

# **MACPro Health Home SPA State MACPro Roles**

#### **What Will I Learn?**

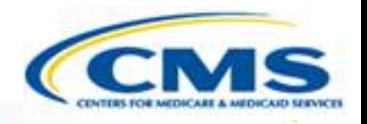

#### ◆ Generally, who is involved in the state process?

#### **MACPro Health Home SPA State User Roles**

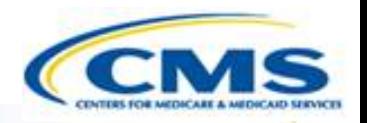

- ◆ State Editor (SE)
- ◆ State Point of Contact (SPOC)
- State/Territory Medicaid Director (State Director)
- ◆ State System Administrator (SSA)

#### **MACPro Health Home SPA State User Role Descriptions CCN**

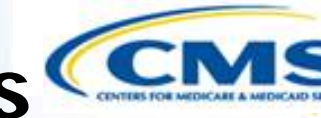

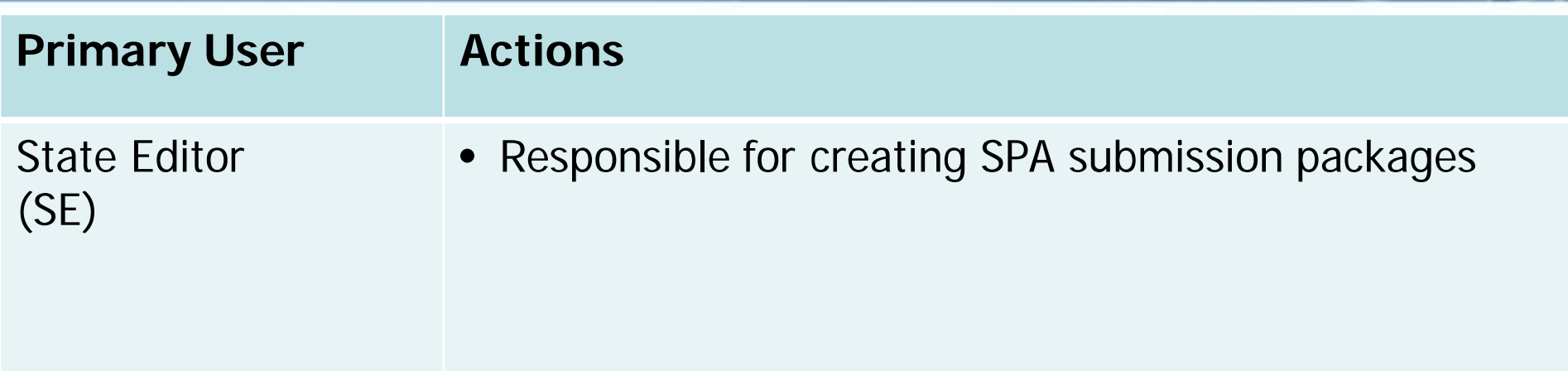

### **MACPro Health Home SPA State User Role Descriptions CCN**

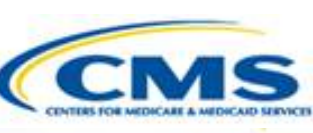

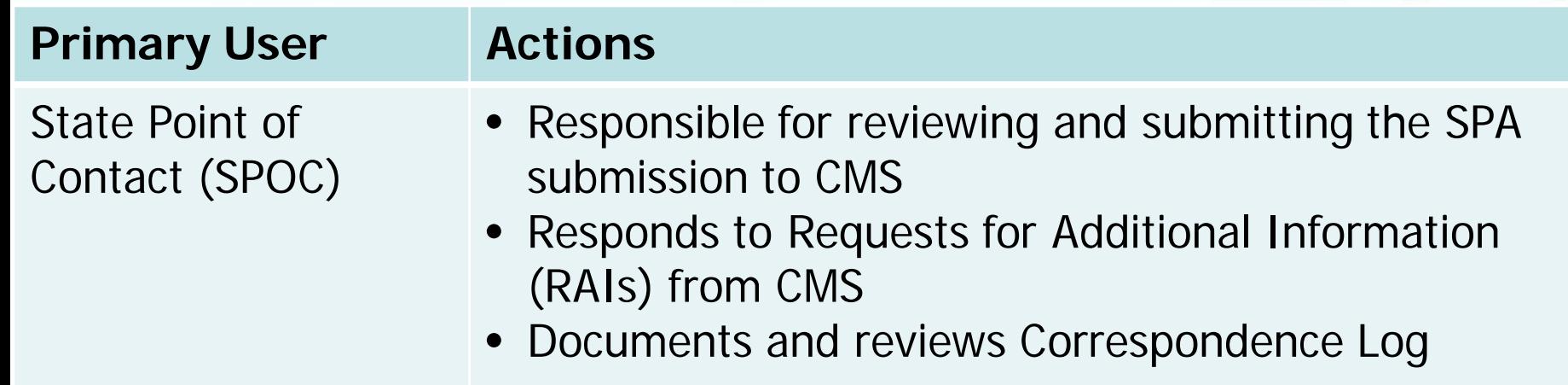

#### **MACPro Health Home SPA State User Role Descriptions CCN**

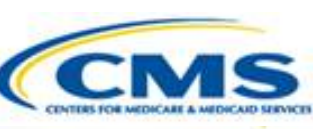

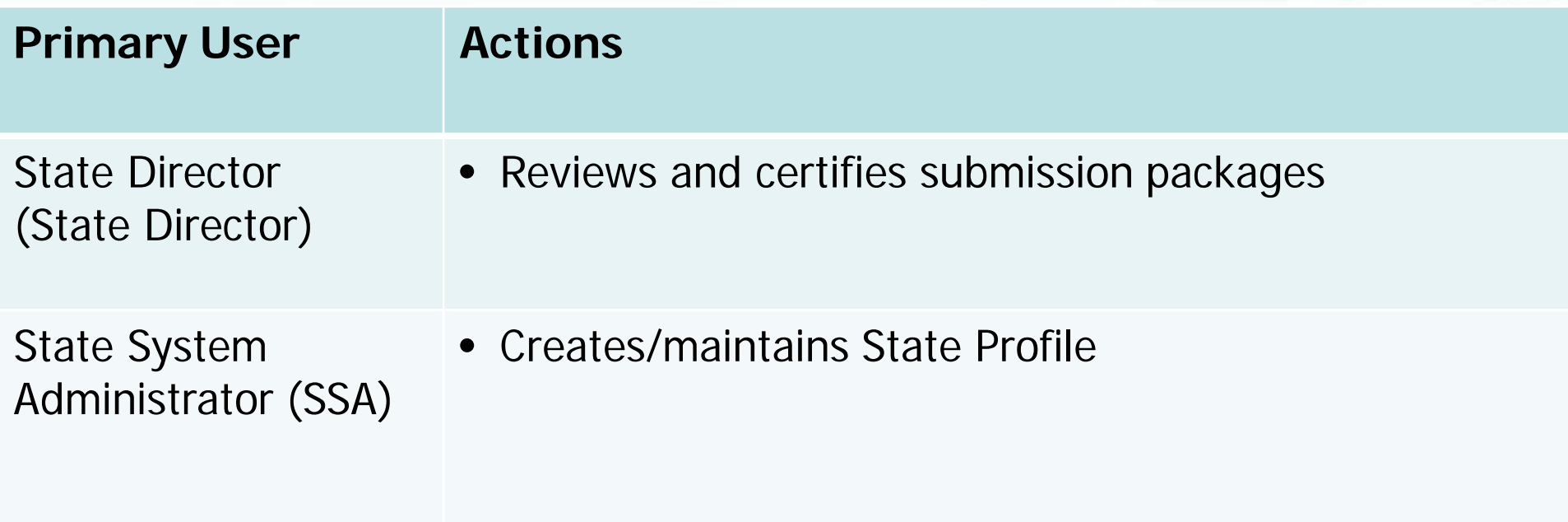

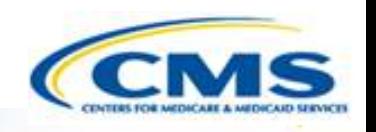

# **MACPro Health Home SPA State Workflow**

#### **What Will I Learn?**

 $\boxed{\bigcirc}$ 

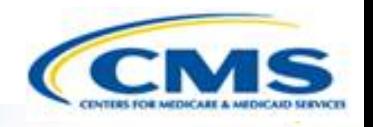

◆ Generally, how does a state create and submit a SPA?

Who is involved in the state submission process?

#### **Official SPA Submission: State Workflow**

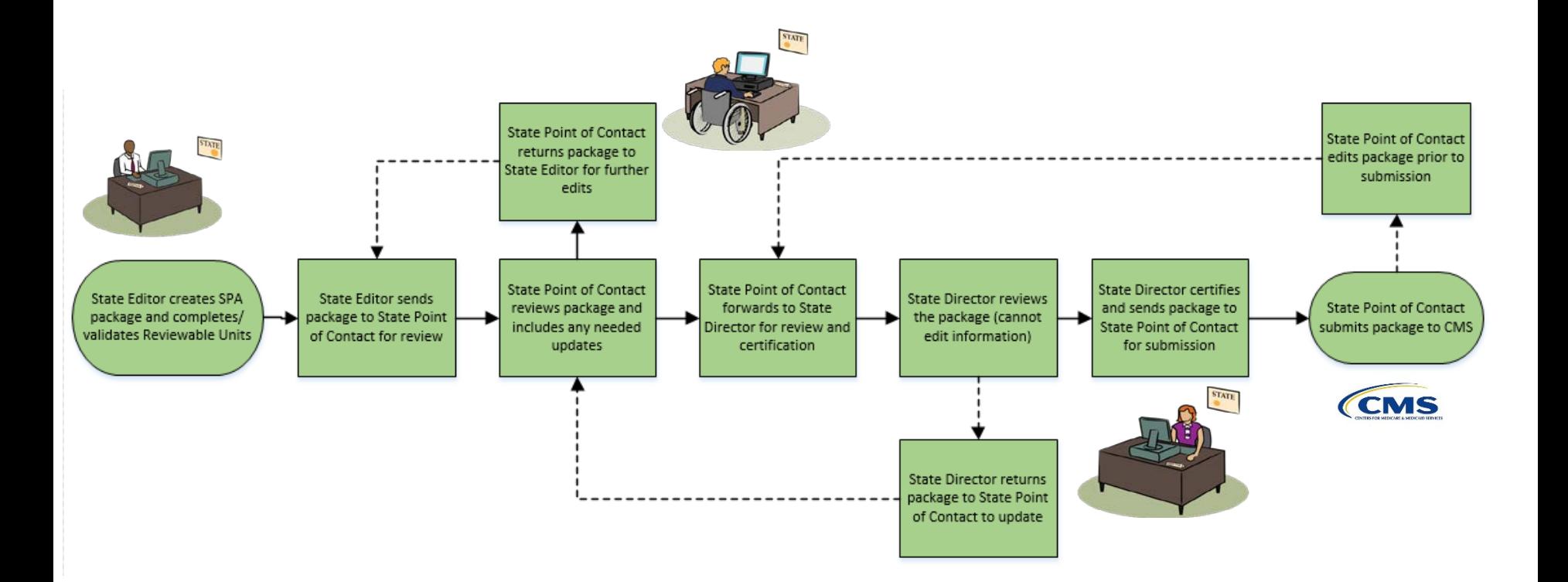

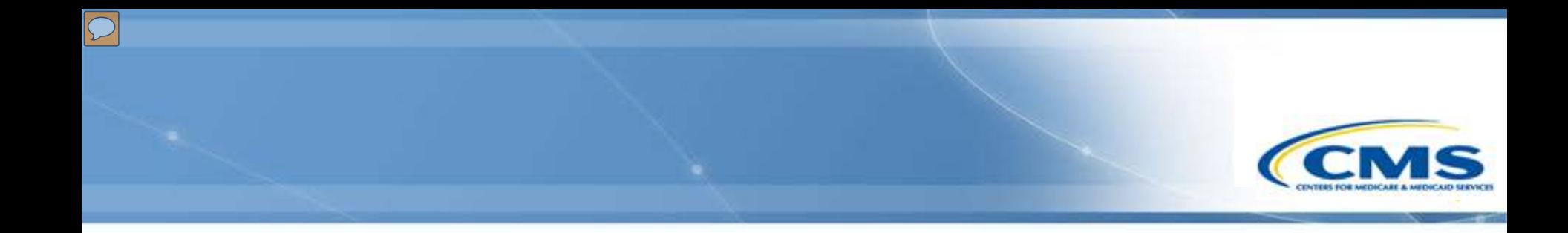

### **How Do I Get Access to MACPro?**

## **Health Home SPA Release Provisioning Steps**

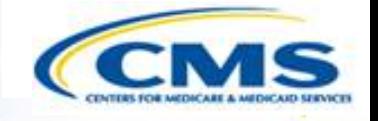

- ◆ Coordinate with your team to complete the MACPro Roles **Template**
- All invitees and attendees will receive the MACPro Roles Template within 1 business day
- ◆ Send a single MACPro Roles Template for your ENTIRE team by March 23rd, 2016 to [MACPro\\_Helpdesk@cms.hhs.gov](mailto:MACPro_Helpdesk@cms.hhs.gov)

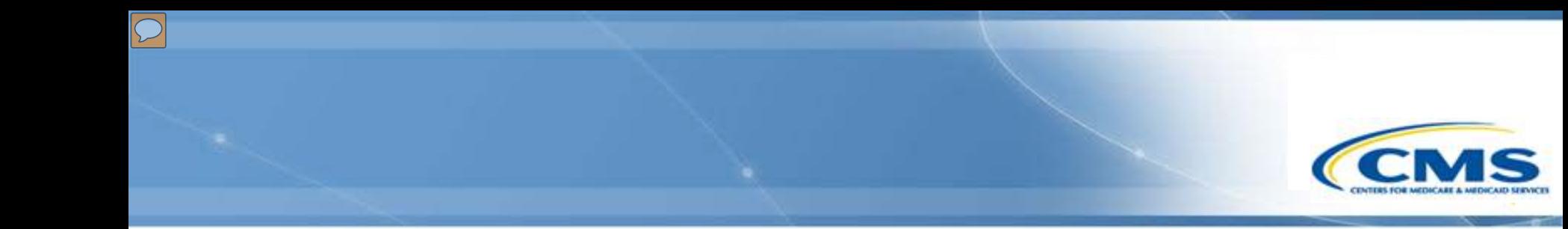

### **MACPro Help Desk and Technical Assistance**

#### **Help Desk and Technical Assistance**

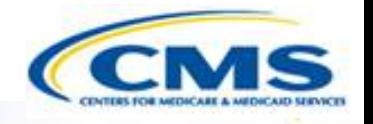

◆ For issues related to MACPro access and how to use the MACPro system

◆ Contact the *MACPro Help Desk* at

◊**Email:** [MACPro\\_Helpdesk@cms.hhs.gov](mailto:MACPro_Helpdesk@cms.hhs.gov)

◊**Phone:**301–547–4688

## **Help Desk and Technical Assistance (cont.)**

#### **Information to provide in email request**

- User contact information (Name, phone number, organization/state, email address, User ID)
- ◆ Application (Health Home SPA)
- Extent of problem (Individual desktop, multiple desktops at site, entire site) and description
- Last screen/tab/navigation activity before problem
- Error Message (exact verbiage) or screenshot

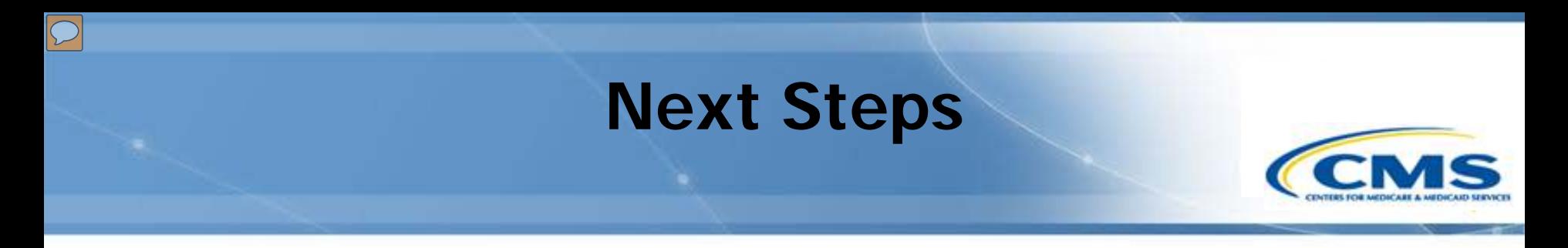

- ◆ Invitees and attendees will receive the MACPro Roles Template from the MACPro Help Desk to indicate the names of the persons fulfilling each role needed for the state review process
- ◆ Send the MACPro Role Templates back to [MACPro\\_HelpDesk@cms.hhs.gov](mailto:MACPro_HelpDesk@cms.hhs.gov)
- ◆ In-system demonstration will be conducted
- ◆ You will receive notifications with your MACPro information
- Look out for the MACPro Health Homes State Plan Amendment (SPA) release announcement

#### **Questions?**

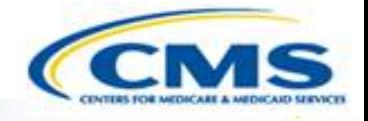

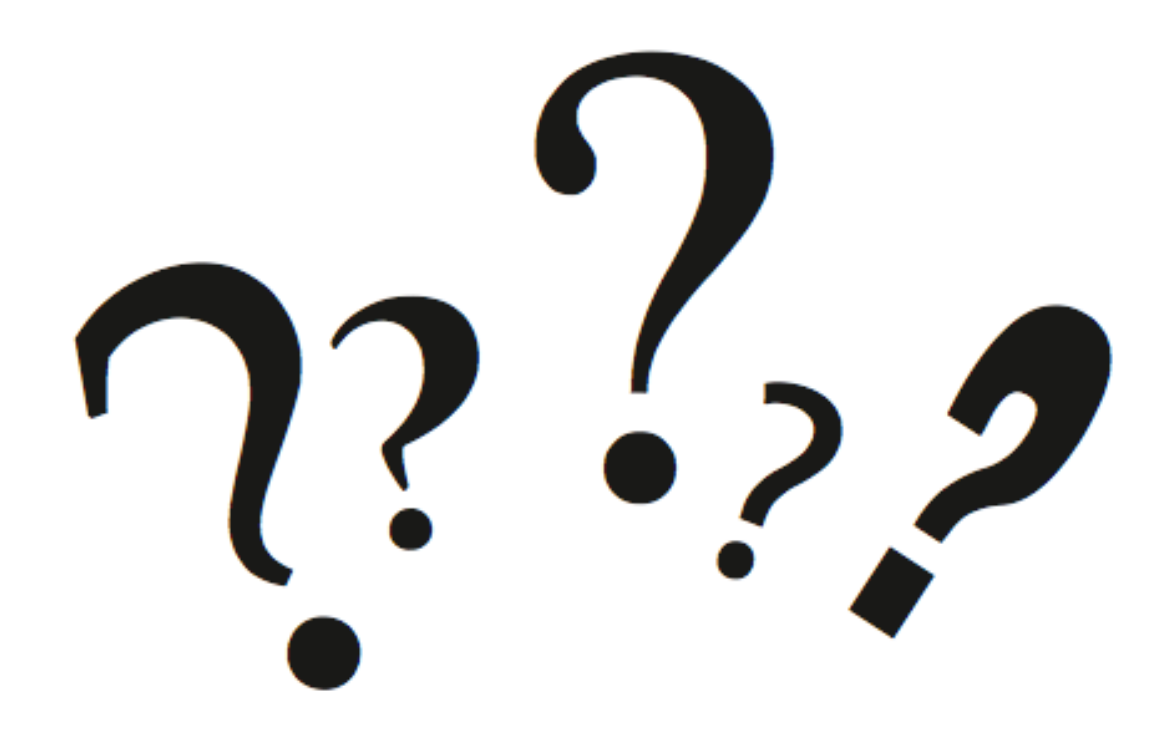